# **FORECASTING ELECTRICITY CONSUMPTION OF INDUSTRIAL ENTERPRISES USING EXCEL PROGRAM**

BOZOROV M.B., Bukhara Engineering Technology Institute

XAFIZOV I.I., Bukhara Engineering Technology Institute

PANOEV А.T., Bukhara Engineering Technology Institute

ZOIROV J.M., Bukhara Engineering Technology Institute

ERGASHEV SH.K., Bukhara Engineering Technology Institute

KAYIMOV F.R., Bukhara Engineering Technology Institute

XAMDAMOV B.S., Bukhara Engineering Technology Institute

ORIPOV D.А., Bukhara Engineering Technology Institute

SHARIPOV А.SH. Bukhara Engineering Technology Institute

### **ABSTRACT:**

Predicting the electricity consumption of industrial enterprises is a complex and very important task. Approximate forecasting of electricity consumption by enterprises allows taking appropriate measures for its generation for several seasons ahead. Usually predictability in practice is implemented by expert opinion without any in-depth calculation of all kinds of indicators. Automated calculation allows for more accurate forecasting. The paper proposes a forecasting method using the Excel program**.**

**KEYWORDS: forecast, electricity consumption, function, seasonality coefficient**

### **INTRODUCTION:**

There are many different models for forecasting today. But if we need to get a result with a little bit of data for a limited amount of time, is it real? Of course it's real! When you need to quickly and easily evaluate the value you want, we can use our favorite Excel functionality, which automatically generates values on the database of existing data. In Excel, we will mainly use tools to evaluate the

#### **NOVATEUR PUBLICATIONS JournalNX- A Multidisciplinary Peer Reviewed Journal ISSN No: 2581 - 4230 VOLUME 7, ISSUE 2, Feb. -2021**

expected data of "TRENDATER," "ROST," "WARNING," "LINEIN" and the setting of "PACKAGE ANALYSIS /REGRESSION. It should be noted that this kind of forecast does not take into account the influence of internal and external factors, but this method is perfectly suitable for that would get an approximate result in an inertial scenario, so let's say haste. Consider this for examples of the annual electricity generation of the Eurosnar plant in the Bukhara region of kwh (Figure 1).

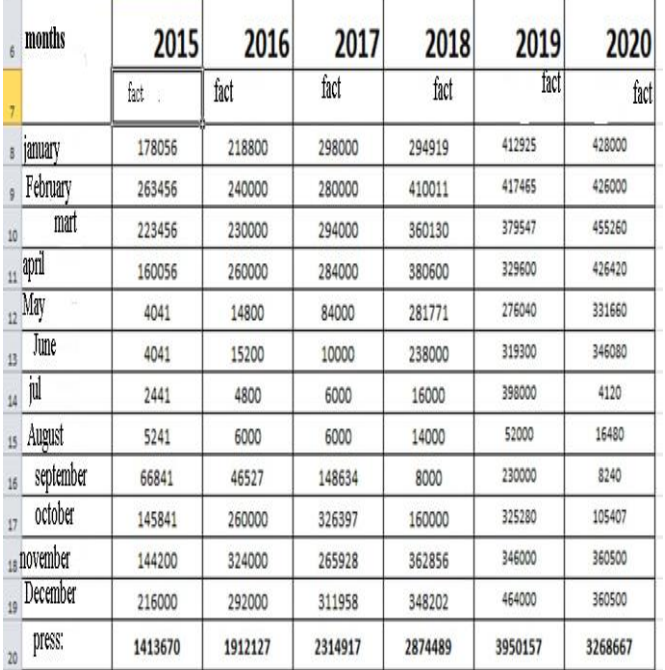

 Figure1. The company's electricity consumption (kWh) Eurosnar for the period 2015-2020.

 The first will use the functions of ROST and TREND. These features are designed to extrapolate future values.

Since the ROST function is based on exponential dependencies, values grow more rapidly than with the TREND function used, which returns values with linear exposure by the method of the smallest squares. Although the formulas look the same they use different algorithms. In this regard, it allows you to use different versions of the forecast. A more realistic and accurate forecast in this case gives the function of TREND.

 It would therefore be useful to use it in further work. And in general, the ROST function is rather an exception for those who perform the forecast, as exponential growth is quite rare. But in addition to these two functions, there is another one - WARNING. It is similar to the TREND function except that it returns one point on the regression line, rather than the array that defines its line (Figure 2).

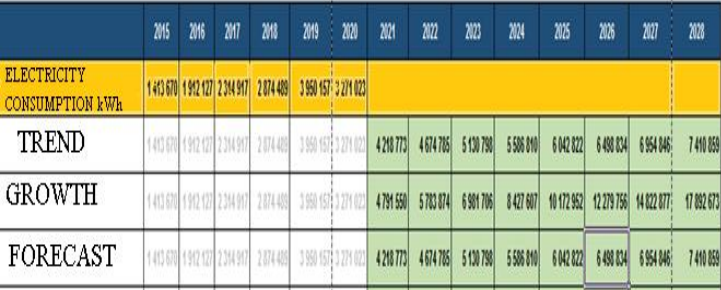

## Figure:2. Forecast using ROST, FORECAST and FORECAST functions

 As you can see from Figure 2. Results will be the same as when used, the function of TREND. For a small set of data, probably a better way to do the RIGHT function. At the same time, the TREND feature array works faster when you're going to have to work with large datasets.

 Another useful feature is LINEIN. It returns linear promotion parameters to the smallest squares method.

M-tilt and b-segment, these two numbers need to put the equation formula for a straight line

$$
y = mx +
$$
  
b (1)

 For reference, I would like to note that the LINEIN function has separate functions. It's a tilt and a segment function. Thus, LINEIN speeds up the calculation process significantly (Figure 3).

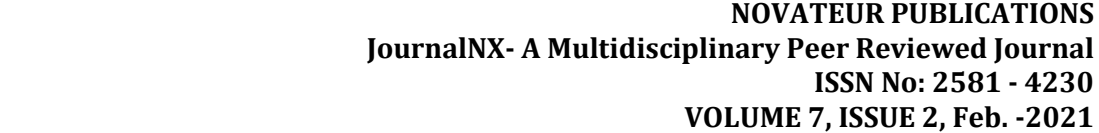

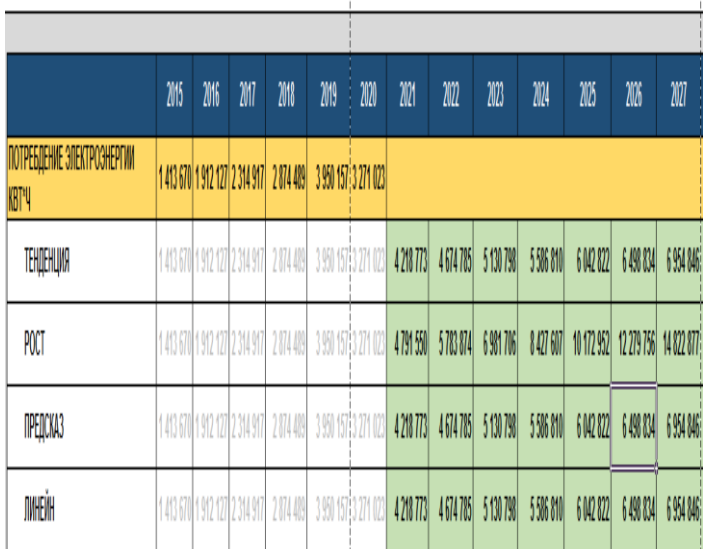

Figure:3. Forecast using THE functions of ROST, TREND AND FORECAST and LINEIN

 We see that we have got the same result as with the use of functions, TREND and WARNING. If we know how to change the values m and b then it is convenient to do it through the LINKANE function, if not, it is easier to use the functions of TREND or PRODSD.

 If necessary, you can make a complex calculation with the help of the add-on PACKAGE ANALYSIS/ REGRESSION. For convenience, we will calculate on another sheet (Figure 4).

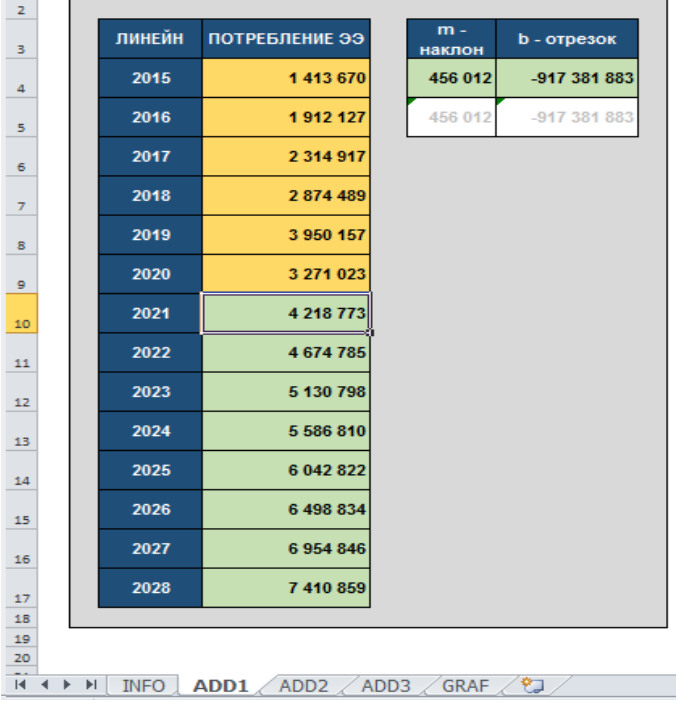

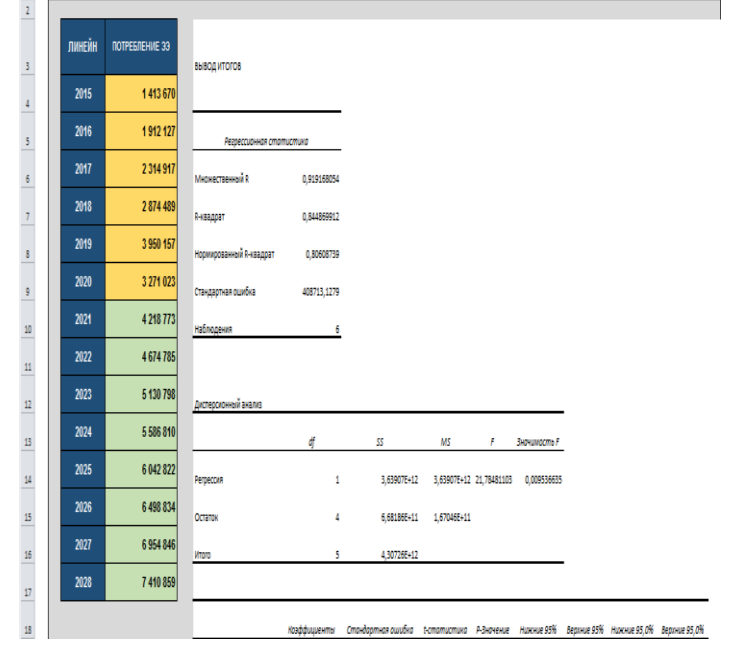

Figure forecast using LINEIN features

 We are looking for a data analysis button on the panel-regression-input interval consumed energy, x-year. We will get more information on the regressive analysis. Similarly, the function of LINEINE (1) multiply the last year by the value of the variable x, and add the intersection u. What are we looking for in the end? The functions of TREND, WARNING and PACKAGE ANALYSIS/REGRESSION in the conditions of such a task gives the same result. The ROST function as seen shows the biggest change in value. To work, we can choose any of these methods, and you can take the average between the data. If you do not want to delve much into the mathematical essence of this issue, then we would advise to use the function of TREND OR WARNING. This is just an inertial forecast does not take into account the result of the factors affecting except the last volume of electricity consumption. Let's show you a small example of how you can complicate the task and get a more accurate result. To do this, we will use data by month, not annual.

 The problem: use us known data by month, and calculate seasonal unevenness, take it into account in the calculation. As well as modeling a somewhat scenario of the forecast of electricity consumption of the Company "Eurosnar."

 First of all, we need to calculate the seasonal unevenness. To do this, we need to add up the ranges in cells according to the periods known to us and divide us by the amount and multiply by 12 months. Now with the help of the PRESD formula we do what we have previously but now we have to multiply the prediction result on the seasonality ratio that we calculated previously. To do this, we need to use the INDEX feature.

 Now we have forecasts for future periods, and we have to add to the forecast itself to calculate the allowable upper and lower limits, which will allow us to assess the optimistic and pessimistic forecast. We need to calculate the acceptable deviations of forecast values. To do this, you can do the function of DOVERT, that is, the confidence interval. Now the principle is simple: that we count the urinal forecast that it is necessary from our first result of the forecast to calculate the deviation factor, if optimistic, then add to our result this deviation (Figure 5).

|               | КОЭФФИЦИЕНТ<br>СЕЗОННОСТИ | Отклонение | <b>ИТОГО</b> | <b>ПРЕДСКАЗ</b> | <b>ПРЕДСКАЗ</b><br>(оптимистический) | <b>ПРЕДСКАЗ</b><br>(пессимистический) |
|---------------|---------------------------|------------|--------------|-----------------|--------------------------------------|---------------------------------------|
| ЯНВАРЬ        | 1,40                      | 49 627     | 2015         | 1413670         | 1413670                              | 1413670                               |
| ФЕВРАЛЬ       | 1.55                      |            | 2016         | 1912127         | 1912127                              | 1912127                               |
| <b>MAPT</b>   | 1,48                      |            | 2017         | 2 3 1 4 9 1 7   | 2 3 1 4 9 1 7                        | 2 3 1 4 9 1 7                         |
| АПРЕЛЬ        | 1,40                      |            | 2018         | 2874489         | 2874489                              | 2 874 489                             |
| МАЙ           | 0,76                      |            | 2019         | 3 950 157       | 3 950 157                            | 3 950 157                             |
| ИЮНЬ          | 0,71                      |            | 2020         | 3 271 023       | 3 271 023                            | 3 271 023                             |
| ИЮЛЬ          | 0,33                      |            | 2021         | 4 042 592       | 4 638 114                            | 3 447 071                             |
| ABITYCT       | 0,08                      |            | 2022         | 4 4 5 2 3 7 9   | 5 047 900                            | 3 856 857                             |
| СЕНТЯБРЬ      | 0,39                      |            | 2023         | 4 862 165       | 5 457 687                            | 4 266 644                             |
| ОКТЯБРЬ       | 1.01                      |            | 2024         | 5 272 798       | 5 868 320                            | 4 677 277                             |
| <b>НОЯБРЬ</b> | 1,38                      |            | 2025         | 5 682 861       | 6 278 382                            | 5 087 340                             |
| ДЕКАБРЬ       | 1,52                      |            | 2026         | 6 092 647       | 6 688 169                            | 5 497 126                             |
|               |                           |            | 2027         | 6 502 434       | 7 097 955                            | 5906913                               |
|               |                           |            | 2028         | 6913067         | 7 508 589                            | 6 317 546                             |

Figure 5. Forecast using seasonality factor

Thus, we calculated the forecasts for the months to 2028, taking into account the seasonal unevenness and three scenarios. It remains to add up the numbers and get the annual data and make to the table.

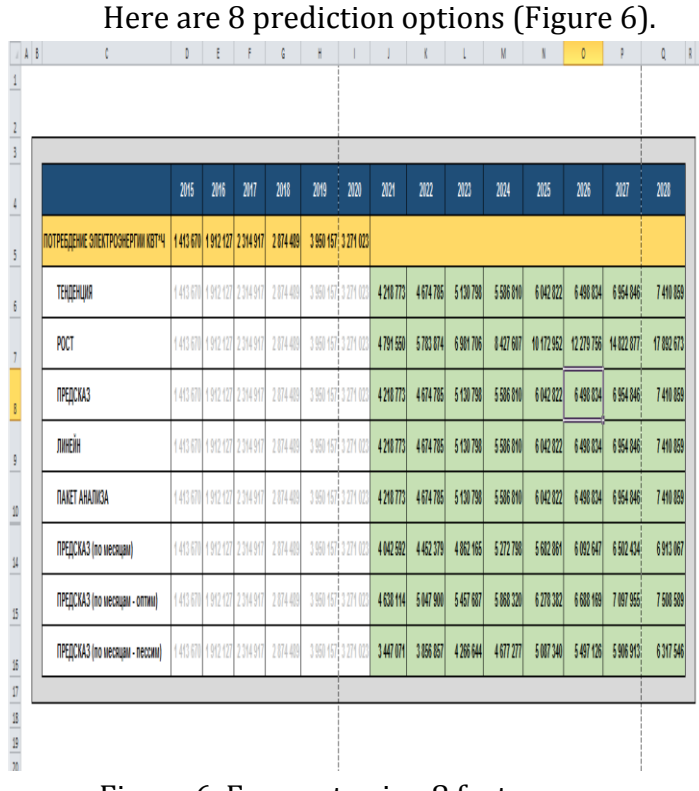

Figure 6. Forecast using 8 features

Now you can see it all on the same graph.

The maximum result on consumption will show the function of ROST, then the optimistic scenario of the forecast by month, then the function of TRENDANESS, FORECAST, LINEIN, PACKAGE ANALYSIS/REGRESSION, then the function of predictive by month and the last line on the chart is a urinsiistic scenario of forecast by month (Figure7).

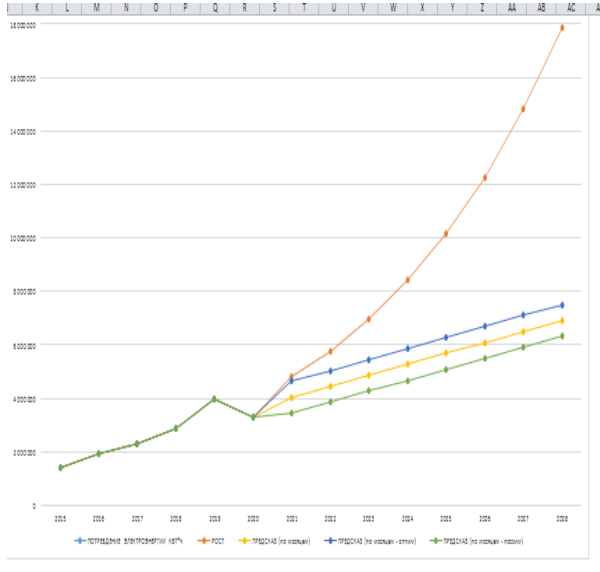

Figure 7. Graph/chart for 8-functions.

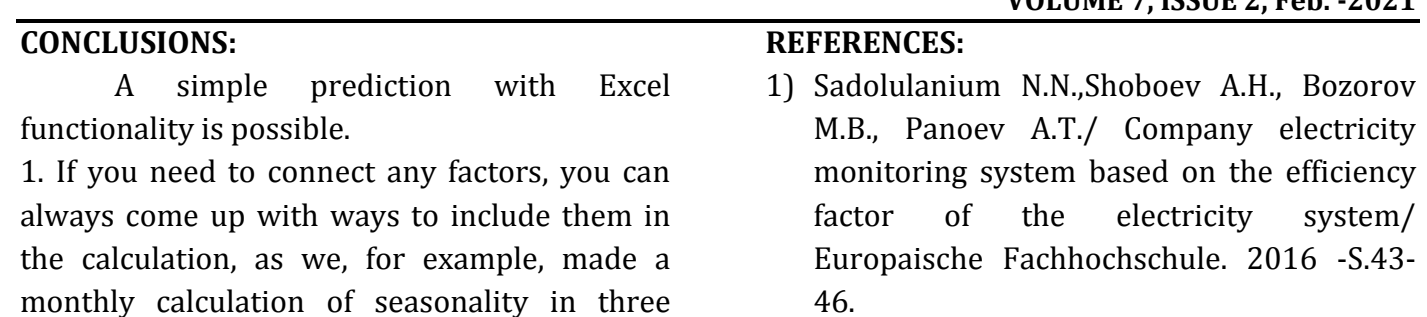

scenarios.

2. What scenario of the forecast can be considered true decides a particular specialist

when solving a particular problem.

2) Sadullayev N.N.,Shoboev A.H., Bozorov M.B., Panoev / Evaluation of the efficiency of the electricity supply system by multi-critical analysis / Europaische Fachhochschule, 2016 -S.36-39.